## How to access your IIEE membership portal for existing member

## Step 1: Log-in to your membership account using the link: <https://iiee.org.ph:81/login> or Click the (Login/Register) icon on the upper right corner of the website

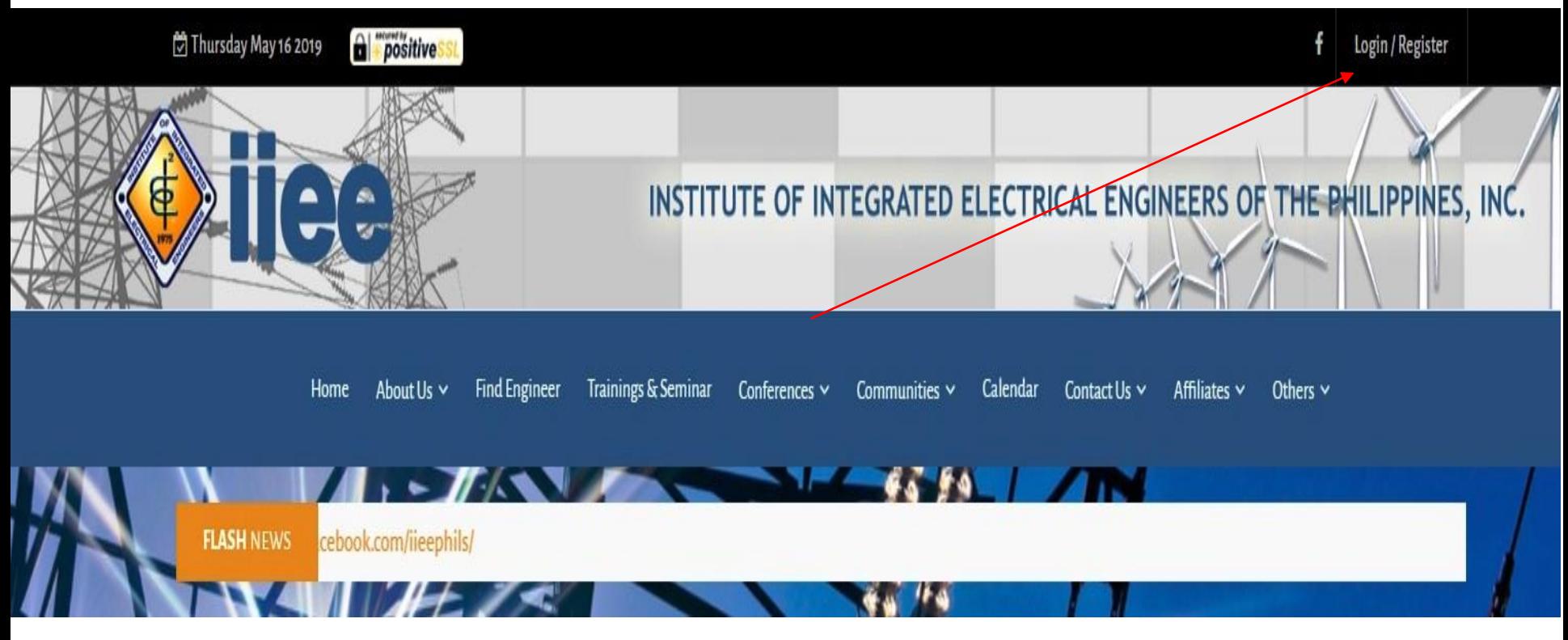

**Step 2: Fill-in your username** (email address) and password to log-in

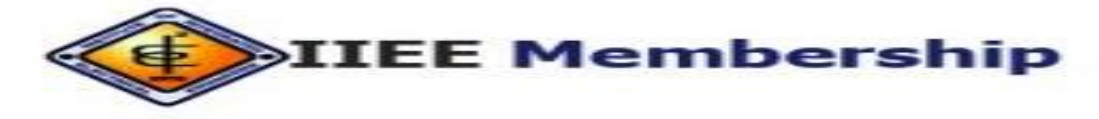

## Sign In to your account

**Email Address** 

**Email Address** 

Password

Password

Show

Login

Don't have an account? Sign up

Forgot Password?

Forgot email contact us

Contact Us IIEE National Office Membership Department Tel No.: (02) 721-3978 Tel No.: (02) 414-5626 / 477-4408 loc 110 Cel Nos.: 0917-562-4983: 0918-915-0820: 0922-866-9281